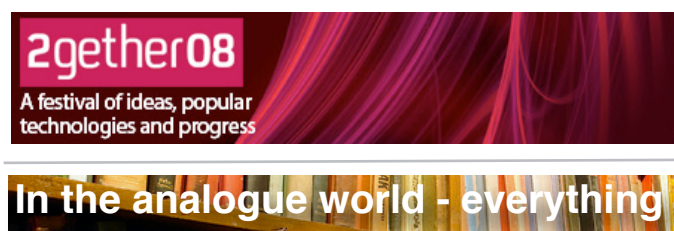

**has it's place...**<br> **has it's place...** 

**One thing, many tags, many places** 

 $\circ$   $\circ$ 

**Tagging brings information together...**

Tagging

When you tag things it's different

You have to put it

Twitter

P.

**...making information easier to find...**

**...helping connect networks...**

**...in one place... ...at one** 

O

蟲

images of 2gether08

 $\bigcirc$  [ $\bigcirc$  http://

7Cs diagram

**Ex In the right n** 

**time**

**One Page Guides by Practical Participation** WWW.practicalparticipation.co.uk PRACTICAL tim@practicalparticipation.co.uk

**Created specially for 2gether 08 festival: [www.2gether08.com](http://www.2gether08.com)** .

# **Tagging To bring ideas 2gether**

#### **#HashTags on Twitter**

You can tag on twitter using the HashTags.org service.

Opt-in by following [www.twitter.com/hashtags](http://www.twitter.com/hashtags) (or message ʻfollow hashtags' to twitter).

Then put ʻ#2gether08' anywhere in your updates to see them included in the pages and RSS feeds at <http://www.hashtags.org/tags/2gether08>

### **Del.icio.us tagging**

Del.icio.us is a social bookmarking tool for storing and sharing web-links. Get an account at [http://](http://del.icio.us) [del.icio.us](http://del.icio.us)

Everytime you add a link you will be asked to suggest tags. Add as many key word tags as you want, and to get your link included in on the pages and RSS feeds at<http://del.icio.us/tags/2gether08>just tag it with, you've guessed it, ʻ2gether08'.

## **Tagging just about anywhere**

Look out for opportunities to use tags when sharing photos, writing blog posts or creating a profile.

You can **use unique made up shared tags like ʻ2gether08'** and you can **use your own key words** anything that you think will make your idea, link or content easy for you and others to find in future.

You'll need to check that the tagging convention of the site or tool you are using. On some sites tags, are, separated, by, commas. Whereas on others, each new word is a tag, and you have to RunWordsTogether to create more complex tags.

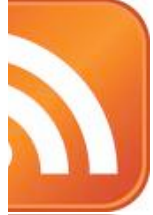

#### **Tracking Tags** Most tagging websites provide an RSS feed of all the content with a

**...and letting new ideas emerge.**

specific tag. That means you can use any sort of RSS reader to keep track of the latest updated content for any particular tag. For example, find the RSS feeds and add them to your own account at NetVibes.com or iGoogle, or subscribe to them using a desktop RSS reader.

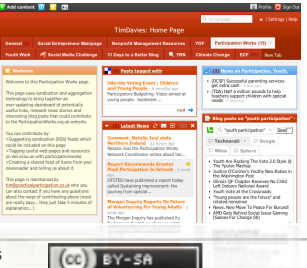

This work is licenced under the Creative Commons Attribution-Share Alike 2.0 UK: England & Wales License. To view a copy of this licence, visit<http://creativecommons.org/licenses/by-sa/2.0/uk/>

**Summary:** You may freely use, adapt and share this document providing you credit Practical Participation including our URL: ([www.practicalparticipation.co.uk](http://www.practicalparticipation.co.uk)) and use this licence for your work. Please also let us know about any adaptations or derivative works.

**Each idea...**

**m** u

**Crowd Vine** 

Crowd Vine

For an idea to be found

Session ... ution doc Template